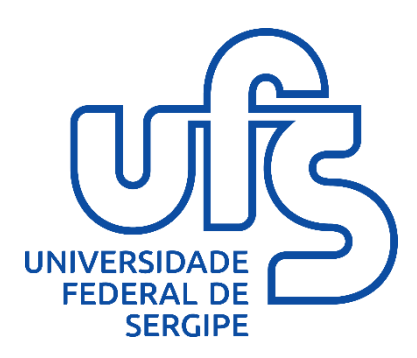

Acesso Remoto ao Portal da CAPES via Web

Instruções para utilização

**Universidade Federal de Sergipe**

#### O que é?

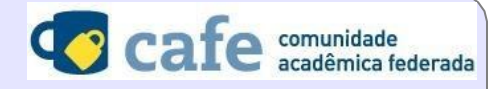

A UFS está integrada à Comunidade Acadêmica Federada (CAFe), serviço provido pela Rede Nacional de Ensino e Pesquisa (RNP), para acesso remoto ao Portal da CAPES e todas as bases disponibilizadas pelo Ministério da Educação.

Na prática, alunos, professores e técnicos administrativos da UFS podem acessar o conteúdo assinado pela CAPES de qualquer lugar da rede mundial, por meio do usuário e senha do Sistema Integrado de Gestão da Universidade (SIG), sem precisar realizar cadastramento nem configurar o seu navegador web.

A CAFe é uma federação que reúne instituições de ensino e pesquisa em uma rede de confiança. Na CAFe, cada instituição funciona com uma Provedora de Identidade, sendo responsável por autenticar e fornecer informações de seus usuários para os serviços autorizados oferecidos.

### Para quem?

Exclusivamente para os seguintes usuários com vínculo ativo na Universidade:

- Alunos de Graduação
- Alunos de Pós-Graduação (especialização, mestrado, doutorado e pós-doutorado)
- Alunos de EAD
- Alunos do Colégio de Aplicação
- Professores
- Técnicos Administrativos

**Não é necessário realizar cadastro prévio nem configurar seu navegador web.**

### Como utilizar

O acesso é realizado diretamente no site do Portal da CAPES: **[http://www.periodicos.capes.gov.br](http://periodicos.capes.gov.br/)**a partir de qualquer computador conectado à Internet.

### Passo 1

- Na página inicial do Portal de Periódicos da CAPES, clique na opção ACESSO REMOTO.

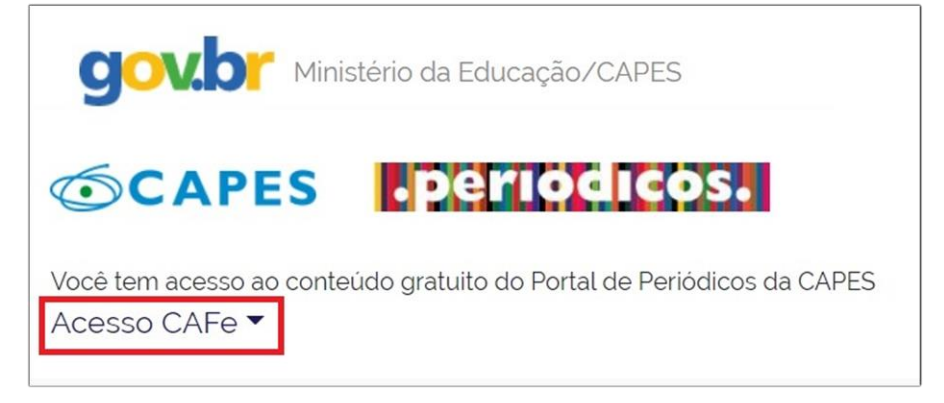

## Passo 2

- Abaixo do banner da CAFe - Comunidade Acadêmica Federada, digite o nome ou parte do nome da instituição e selecione a UFS - Universidade Federal de Sergipe na lista.

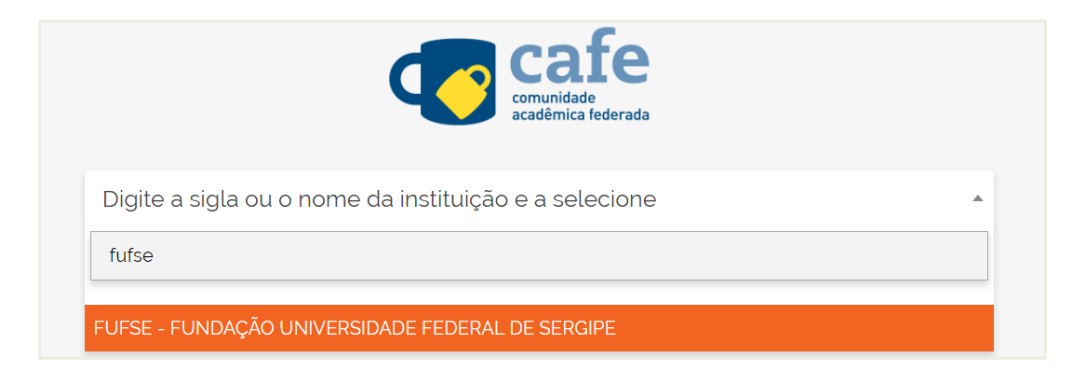

### Passo 3

- Selecione o botão ENVIAR.

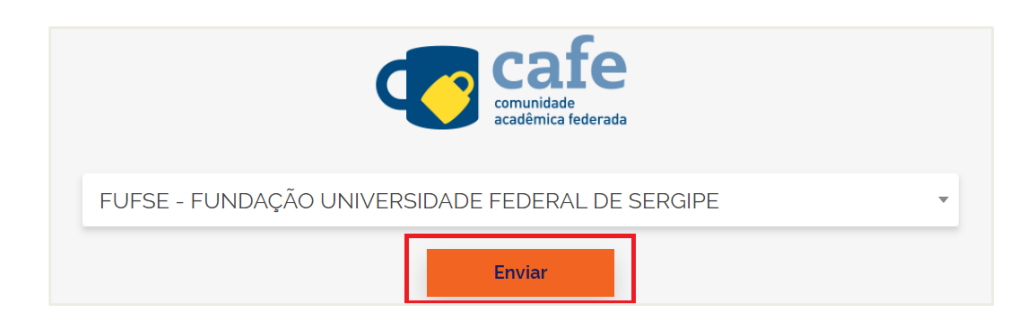

# Passo 4

**-** O navegador será redirecionado para a **Página de Autenticação da UFS**.

- Informe seu **usuário** e **senha** utilizados para acesso aos Sistemas Integrados da UFS. Para alunos o SIGAA, e para professores e técnicos administrativos o SIGRH. As informações aqui inseridas serão criptografadas e transmitidas de forma segura.

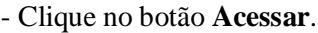

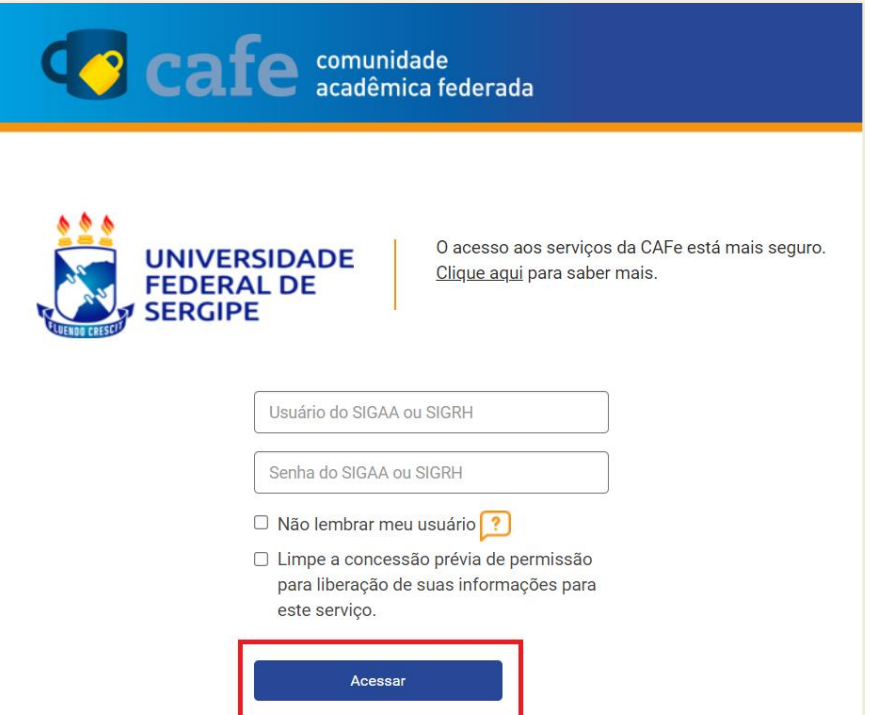

# Passo 5

- Nesta tela o é questionado se o usuáriodeseja compartilhar suas informações com o serviço.
- Selecione uma das três opções e precione o botão **ACCEPT**.

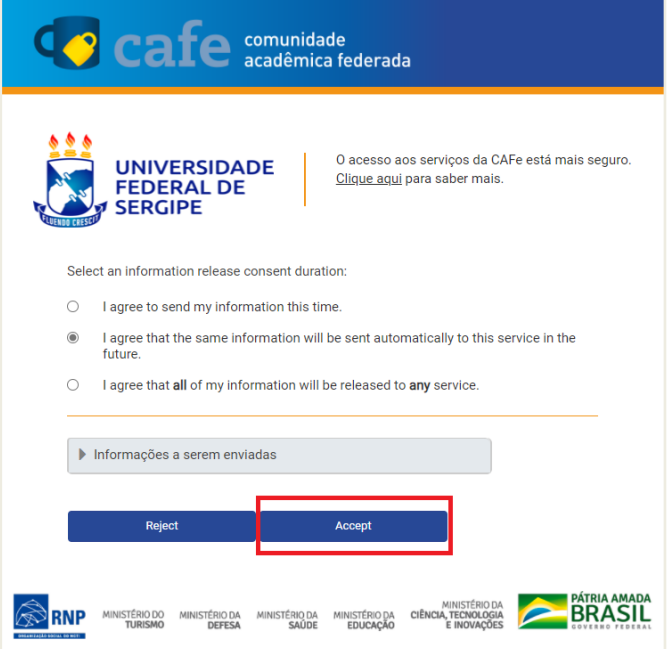

A partir daqui você estará identificado pela CAPES como membro de uma instituição cadastrada, e a identificação da UFS aparecerá na tela, validando o acesso aos conteúdos controlados.

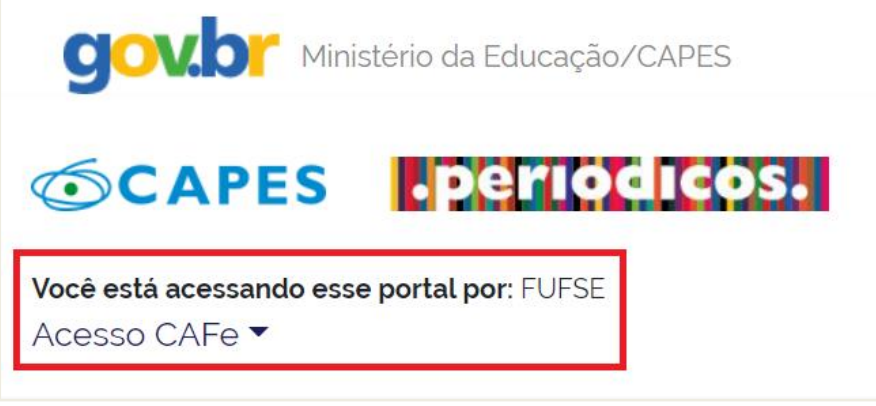

# Passo 6

- Nesta tela o Portal da CAPES solicita um novo cadastro para que você possa acessar outras funcionalidades para o site da CAPES. **Essa solicitação é feita uma única vez e não é obrigatória**.

- Selecione o botão MEU ESPAÇO, e depois REGISTRE-SE, e então você será direcionado para um formulário de cadastro.

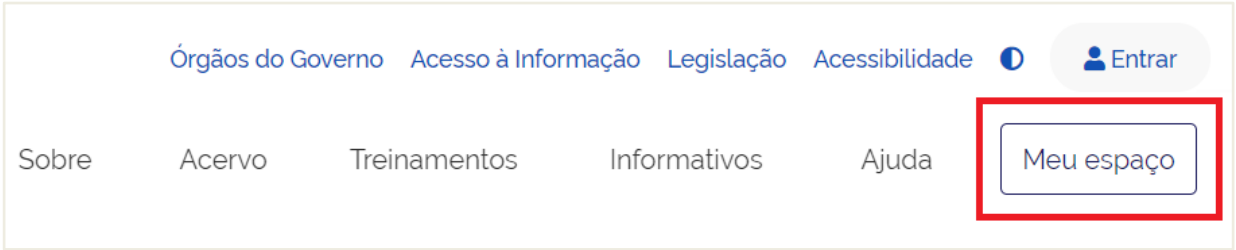

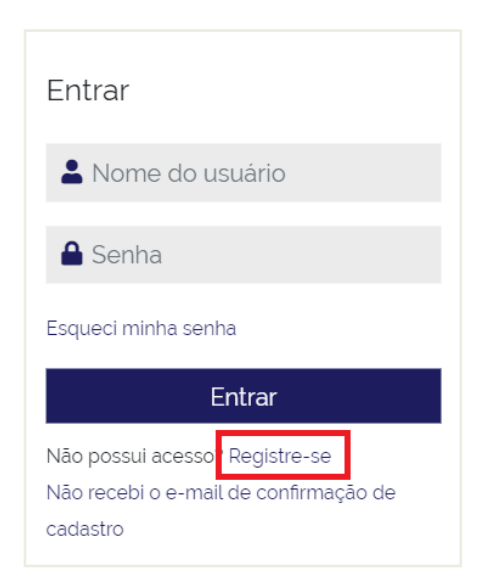

### Passo 7

- Complete o formulário com os dados requisitados.
- No final do formulário, na área de Dados Institucionais, não esqueça de incluir seu vínculo com a UFS.
- Ao final do preenchimento, selecione o botão CADASTRAR.

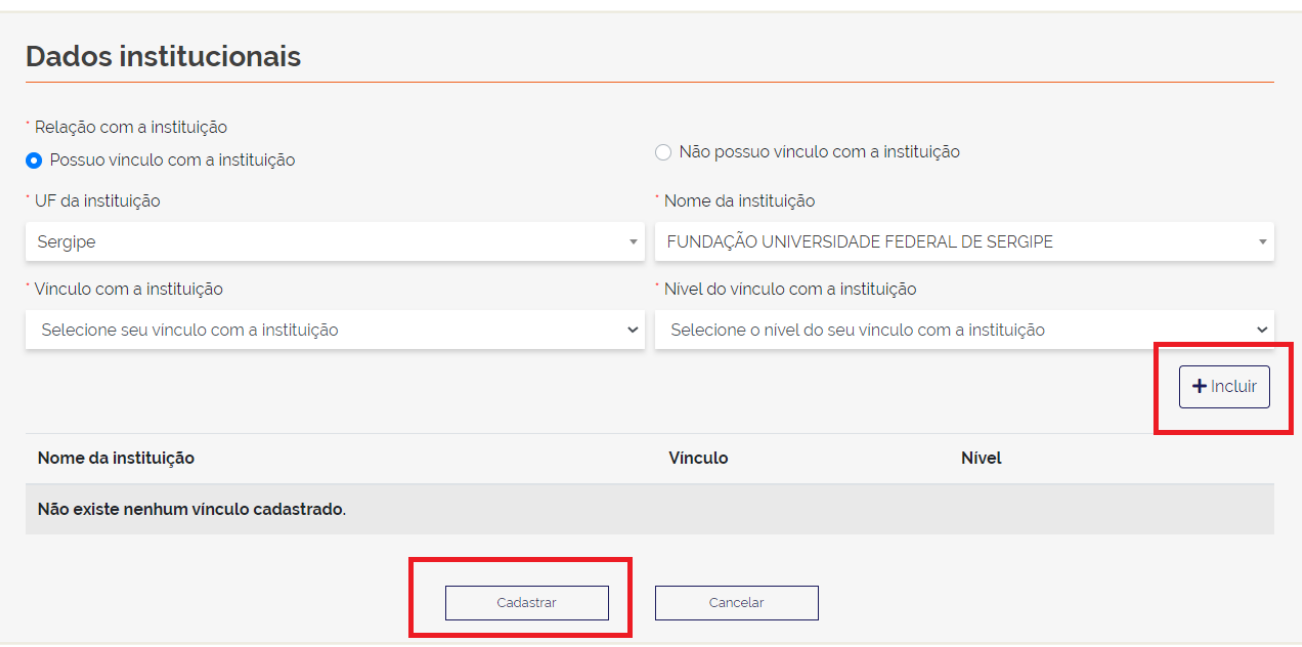

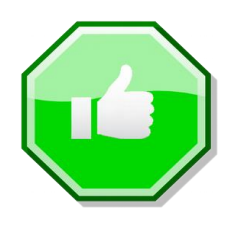

- Ao final do processo, você será redirecionado para a página de pesquisa dos Periódicos da CAPES, e seu nome aparecerá no canto superior direito da página, o que confirma que seu cadastro foi feito com sucesso.

- A partir desse momento você está apto a realizar as suas pesquisas e ter acesso aos textos completos disponíveis através do Portal da CAPES de qualquer computador conectado à Internet.

- Sua autenticação será solicitada todas as vezes nas quais você realizar acesso remoto ao Portal da CAPES através da CAFe.

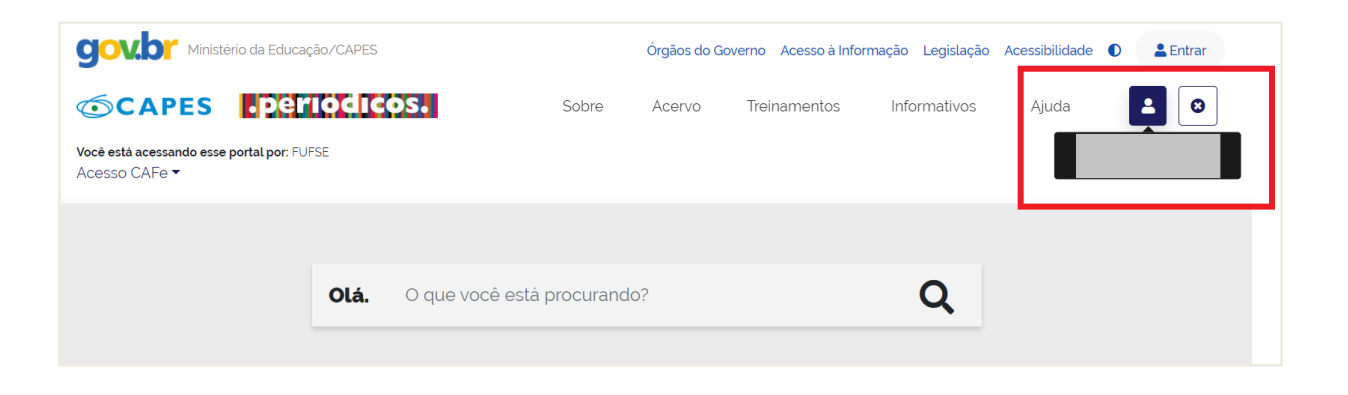

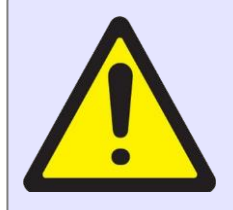

- O acesso ao Portal da CAPES via CAFe não provê acesso aos recursos assinados exclusivamente pela UFS.

- Para ter acesso a esses recursos você precisa continuar utilizando o Acesso Remoto da UFS encontrados nos seguintes endereços:

**[https://bibliotecas.ufs.br/pagina/1148](https://bibliotecas.ufs.br/pagina/1148#https://bibliotecas.ufs.br/pagina/1148)** e **<https://manuais.ufs.br/pagina/20047>**

- Em caso de problemas, entre em contato com a Coordenação de Redes da UFS ou abra um chamado através do SIPAC.

#### **Mais Informações**

Núcleo de Tecnologia da Informação COORDENAÇÃO DE REDES

Site: [http://redes.ufs.br](http://redes.ufs.br/)

E-mail: [redes@ufs.br](mailto:redes@ufs.br) Telefone: 3194-6724